## Lab 4: VFILER Migrate

This lab will cover the vfiler migrate function for fas6080a\_vfiler1 between controllers fas6080a and fas3170.

### **FAS6080A**

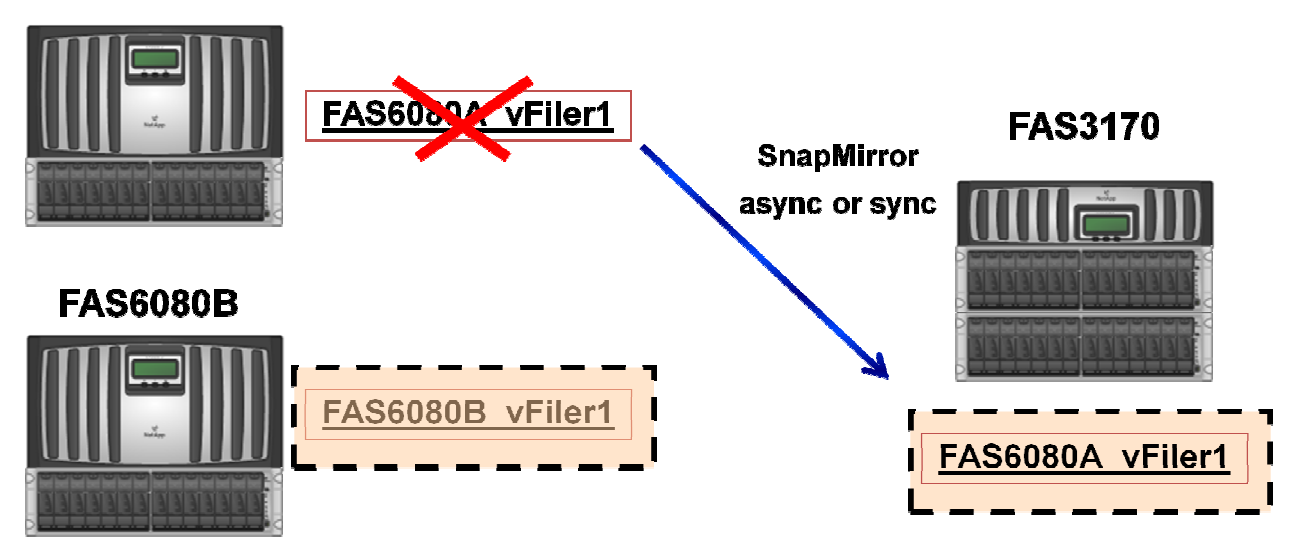

1. Replace each *vfiler* hosts file with the hosts files below (since we don't have dns running, we need this)

fas6080a\_vfiler1 - Open hosts in wordpad and edit (replace) \\192.168.150.103\c\$\vol\fas6080a\_vfiler1\_root\etc

#Auto-generated by setup Fri Jul 4 02:11:18 PDT 2008 127.0.0.1 localhost 192.168.150.100 fas6080a 192.168.150.101 fas6080b 192.168.150.102 fas3170 192.168.150.103 fas6080a\_vfiler1 192.168.150.104 fas6080b\_vfiler1

Fas6080b\_vfiler1 - Open hosts in wordpad and edit (replace) \\192.168.150.104\c\$\vol\fas6080b\_vfiler1\_root\etc

#Auto-generated by setup Fri Jul 4 02:11:18 PDT 2008 127.0.0.1 localhost 192.168.150.100 fas6080a 192.168.150.101 fas6080b 192.168.150.102 fas3170 192.168.150.103 fas6080a\_vfiler1 192.168.150.104 fas6080b\_vfiler1

2. Append the following lines to each viller0 hosts file (since we don't have dns running, we need this)

FAS6080A - Open hosts in wordpad and edit (append) \\192.168.150.100\c\$\etc

> 192.168.150.101 fas6080b 192.168.150.102 fas3170 192.168.150.103 fas6080a\_vfiler1 192.168.150.104 fas6080b\_vfiler1

FAS6080B - Open hosts in wordpad and edit (append) \\192.168.150.101\c\$\etc

> 192.168.150.100 fas6080a 192.168.150.102 fas3170 192.168.150.103 fas6080a\_vfiler1 192.168.150.104 fas6080b\_vfiler1

#### FAS3170 - Open hosts in wordpad and edit (append)

 $\left| \frac{192.168.150.102}{e^5} \right|$  etc # use "administrator" "netapp01" since not cached yet

192.168.150.100 fas6080a 192.168.150.101 fas6080b 192.168.150.103 fas6080a\_vfiler1 192.168.150.104 fas6080b\_vfiler1

3. vFiler Migrate – migrate fas6080a\_vfiler1 from the FAS6080A controller to the FAS3170 without an outage (similar to cluster failover…note this is reliant on final mirror completing on time)

NOTE: The snapmirror.conf file on the 3170 will update to every 3 minutes (you would change this for a production migration that will happen after some time in the future).

- fas3170> vfiler status -a
- fas3170> vfiler migrate start -c secure -l root:netapp fas6080a vfiler1@192.168.150.100
	- o keep the same .103 IP
	- $\circ$  use "ns1" as the interface
- $f$ as3170> vfiler migrate status fas6080a\_vfiler1@192.168.150.100
- fas3170> snapmirror status

**WAIT UNTIL SNAPMIRROR is INITIALIZED and IDLE for the 3 VOLUMES**

**Complete the migration…the vfiler on the source node stops, a final incremental mirror update is processed and the vfiler comes up on the target**

- fas3170> vfiler migrate complete -c secure -l root:netapp fas6080a\_vfiler1@192.168.150.100
- NOTE: The vfiler is moved
	- o fas3170> vfiler status -a
	- o fas6080a> vfiler status -a
- Confirm CIFS, NFS and iSCSI access is uninterrupted for fas6080a\_vfiler1
	- o NFS
		- ls /lab2/fas6080a\_vfiler1
	- o CIFS
		- \\192.168.150.103\vfiler1\_nas
	- o iSCSI
		- $\blacksquare$  N:\

### For NOTE ONLY (not for the lab)

For SnapMover, we cannot demo in a simulator since we don't have software disk ownership, but see below for more information. The requirement is that the vFiler owns ALL volumes in ALL aggregates used by that vFiler.

# NOTE: SnapMover License (included with MultiStore) for migrate

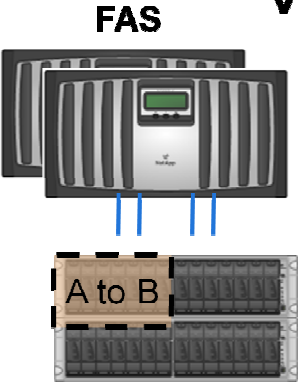

### **V-Series**

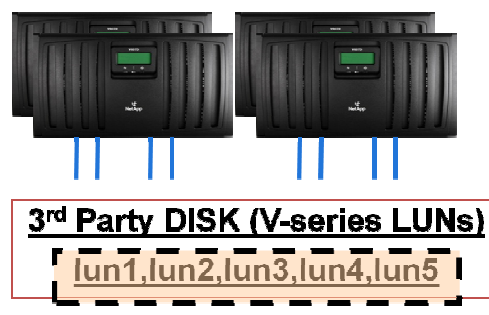

# **MultiStore® POC Example** vFiler migrate with SnapMover

**ONE Step, ONE Command Migration** Disks/LUNs reassign to different physical node **No Data is Migrated** 

FAS6080B> vFiler migrate -m nocopy fas6080a\_vFiler1@192.168.150.100

### **Requirements**

- SnapMover license (included with MultiStore®)
- Disks/LUNs are under software disk ownership
- Disks/LUNs are connected to source/dest nodes